# **♣ 4차 구직급여 안내문 ♣**

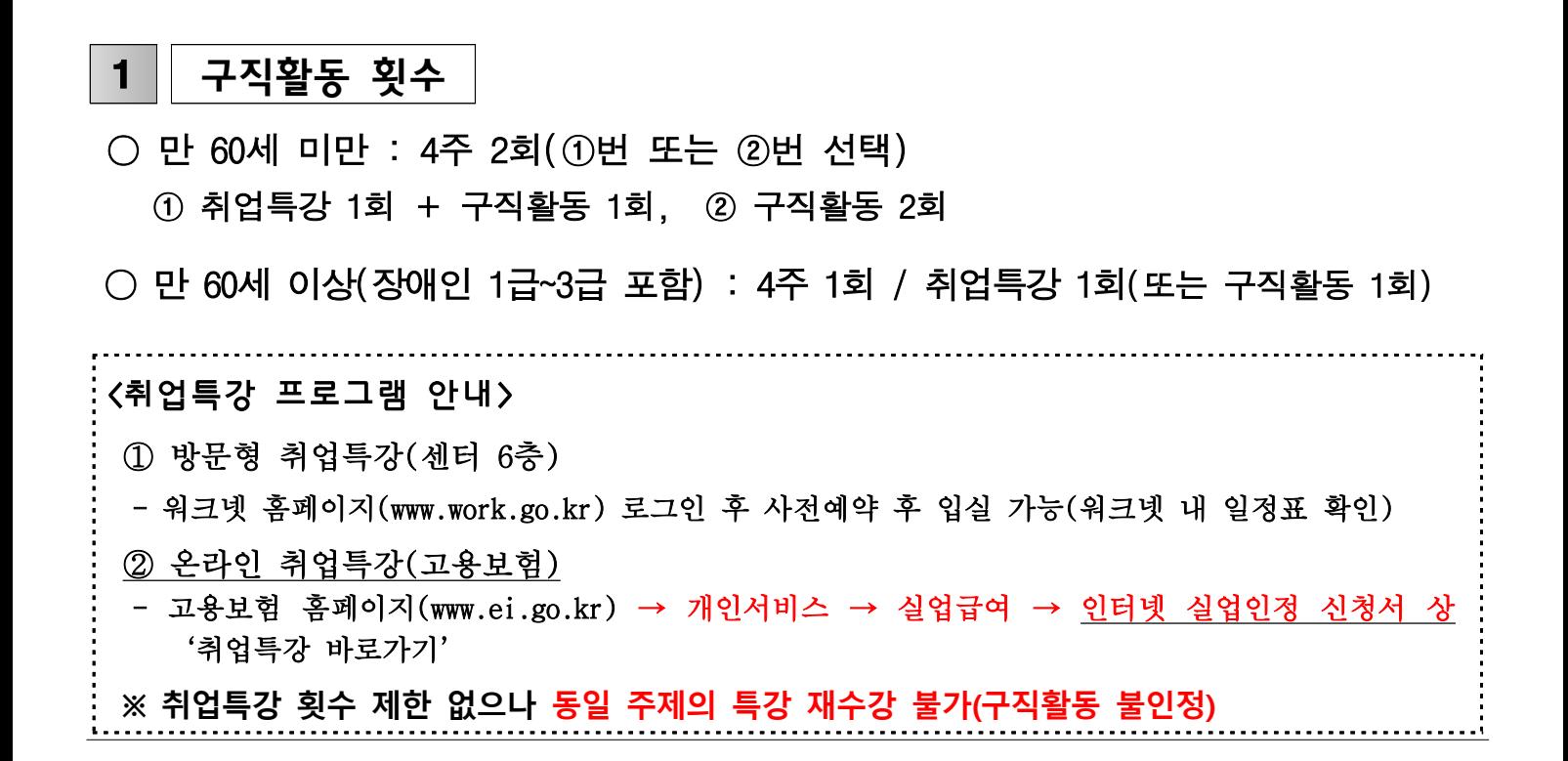

### 2 구직활동 방법

 $\bigcirc$  사업장 직접 방문 구직활동 : ①번 또는 ②번 선택

- **① 광고가 있는 경우 : 구인광고+수첩 "구직활동내역" / 면접자가 작성**
- **② 광고가 없는 경우 : 면접확인서 / 면접자가 작성(구인요건 확인 후 면접)**
- 취업정보사이트에서 이메일로 지원한 경우
	- **① 워크넷 : 증빙서류 필요 없음 (횟수 제한: 120일→3회, 150일 이상→5회)**
	- **② 잡코리아ㆍ사람인ㆍ알바천국 등** ⇒ **구인공고(모집요건) + 입사지원현황(취업활동증명서)**
	- **③ 회사홈페이지 자체지원ㆍ개인메일** ⇒ **구인공고(모집요건) + 입사지원화면**

#### 3 | 허위/형식적 구직활동 예시

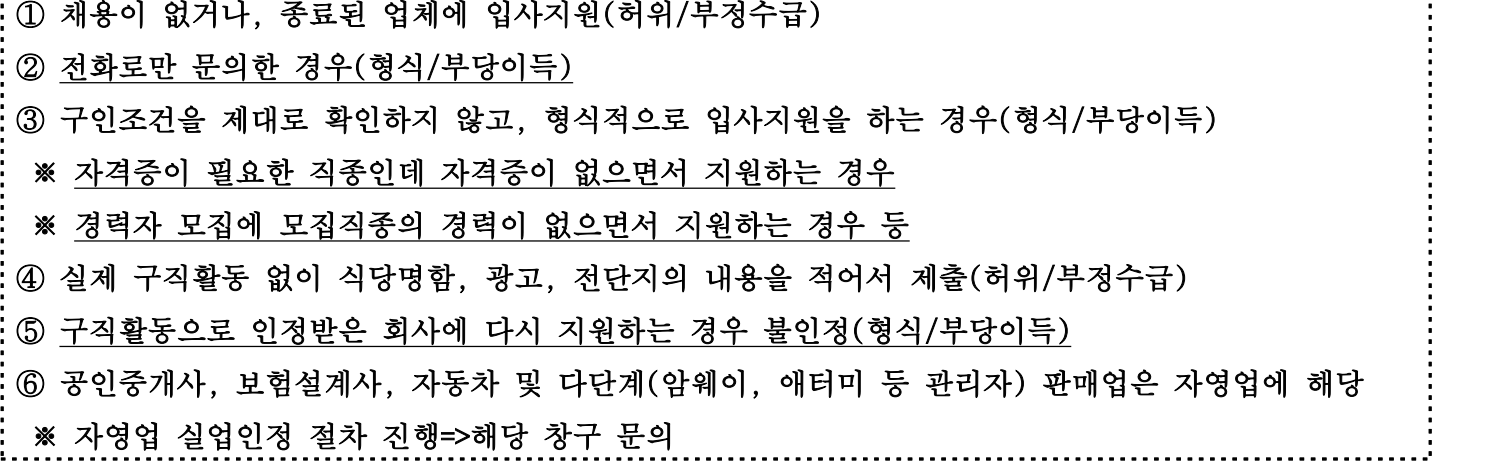

## <인터넷 실업인정 안내문>

#### **☎ 1577-7114(원격지원 등 전산문의)**

#### $| \,\hat{\diamond}\,$  이터넷 실업이정의 의미 $|$

 **- 실업인정일(방문일)에** 센터로 출석하지 않고, **고용보험 홈페이지[\(www.ei.go.kr\)](http://www.ei.go.kr)에서 실업인정신청서를 작성ㆍ전송하여 실업급여를 받는 것**

◈ 실업인정절차 <sup>&</sup>lt;**고용보험 홈페이지 자료실→ 홍보자료실→ 실업급여 실업인정 신청 매뉴얼>**

- ① 고용보험 홈페이지**[\(www.ei.go.kr\)](http://www.ei.go.kr)** 접속→ 회원가입→ **공인인증서 등록 및 로그인 ※ 고용보험 모바일 사용 가능(최초 접속 시 컴퓨터에서 회원가입 및 공인인증서 등록 후 앱 사용)**
- ② <개인서비스 → 실업급여 → 실업인정 인터넷 신청>
- ③ 본인의 개인정보 및 계좌번호 확인
- ④ 실업인정대상기간 중 **근로사실ㆍ사업자등록ㆍ산재수급 여부를 확인**
- ※ **부정수급 또는 부당이득과 관련된 사항**으로 **근로제공 및 회의 참석ㆍ번역 등의 소득이 발생**한 경우도 근로사실에 빠짐없이 **반드시 신고**
- ⑤ **재취업활동 확인 단계에서 구직활동 내역(4주 2회)에 해당하는 내용을 직접 입력** ※ 워크넷 구직활동인 경우, **구직활동확인(워크넷)을 눌러 내역에서 적용**
- ⑥ **구직활동 외 활동사항**은 해당사항이 있는 경우만 작성**(취업특강, 직업훈련, 심리검사 등)** ※ 취업특강 : **특강내역보기 적용,** 국비지원훈련 : **훈련내역보기 적용,** ※ 본인부담교육 : 출석부,수강증명서(창구문의) / **30시간미만:구직1회, 30시간이상:구직2회 인정**
- ⑦ **구직활동을 확인할 수 있는 자료를 첨부파일로 첨부**(워크넷은 증명 불필요)
- **※ 사업장방문 : 구인공고+희망카드(구직활동내역) 또는 면접확인서 ※ 인터넷: 구인공고(모집요건)+취업활동증명자료**
- ⑧ **다음단계로 넘어가서 전송(실업인정일 = 방문일 00:00 ~ 17:00에만 전송 가능)**
- **※ 구직활동기간에는 임시저장만 가능하고 전송 불가능 / 정상적으로 전송된 경우 전송완료 문자발송=>접수완료**
- ⑨ 전송 후 수정이 필요한 경우, **신청서 회수→수정→재전송**
- ⑩ **다음 실업인정일(방문일)은 전송한 다음날 고용보험홈페이지에서 확인 가능** ※ 개인서비스 -> 실업급여 -> 실업인정인터넷 신청 화면에서 확인
- ⑪ 180일 6차, 210일 7차, 240일 8차시 센터 출석 예정=>인터넷 변경 가능 ※ 인터넷 희망할 경우, **담당 창구로 유선 문의**

#### ∥◈ 실업인정일(전송일)에 전송하지 못한 경우│

 - 실업인정일(전송일) **오후 6시 전까지 출석(불출석할 경우 14일 이내 방문-수급자착오변경)**※ **제3자(대리인)를 통하거나 해외체류 중 인터넷실업인정 신청은 부정수급에 해당**

#### ◈ 취업했을 경우

- 취업일로부터 2개월 이내에 **고용보험홈페이지** → 개인서비스 → 실업급여 → 취업사실 신고서 접수 (근로계약서 또는 재직증명서 첨부)